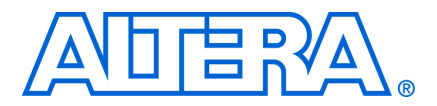

# **AN423: Configuring the MicroBlaster Passive Serial Software Driver**

**June 2008, version 1.1**

## **Introduction**

The MicroBlaster™ software driver configures Altera® programmable logic devices (PLDs) in passive serial (PS) mode for embedded configurations through the ByteBlasterTM II and ByteBlasterMVTM download cables. You can customize the modular source code's I/O control routines (provided as separate files) for your system. The MicroBlaster software driver is an embedded configuration driver that supports the Raw Binary File (.rbf) format generated by the Quartus® II software.

This application note describes how the MicroBlaster software driver works, the important parameters and functions of its source code, and how to port its source code to an embedded platform.

 $\mathbb{I}$  The MicroBlaster software driver is developed and tested on the Windows NT platform. This Windows NT driver's binary file size is about 40 Kbytes.

## **Interface**

The MicroBlaster software driver's source code has two modules:

- Data processing
- $\blacksquare$  I/O control

The data processing module reads the programming data from the Raw Binary File, rearranges it, and sends it to the I/O control module. The I/O control module sends that data to the target PLD. Periodically, the I/O control module senses certain configuration pins to determine if errors occurred during the configuration process. When an error occurs, the MicroBlaster source code re-initiates the configuration process.

### **Block Diagram**

[Figure 1](#page-0-0) shows the MicroBlaster software block diagram and its interfaces to the programming input file and target PLD.

<span id="page-0-0"></span>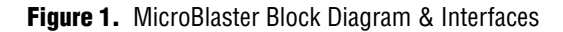

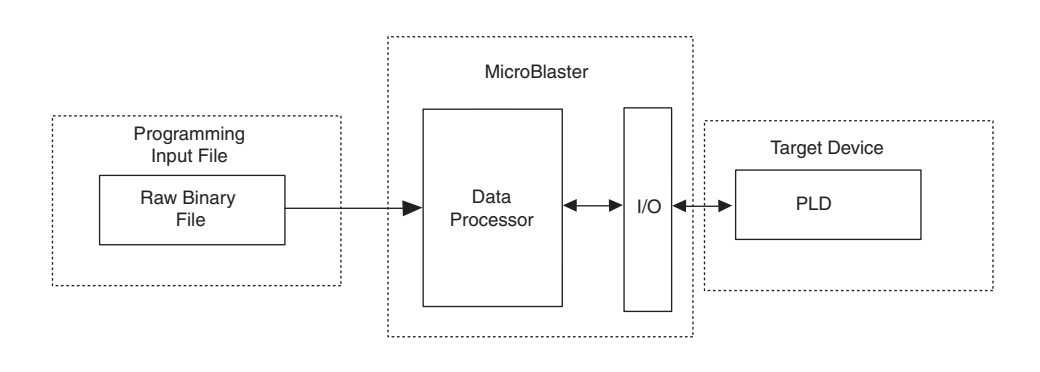

## **Source Files**

[Table 1](#page-1-0) describes the MicroBlaster source files.

<span id="page-1-0"></span>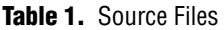

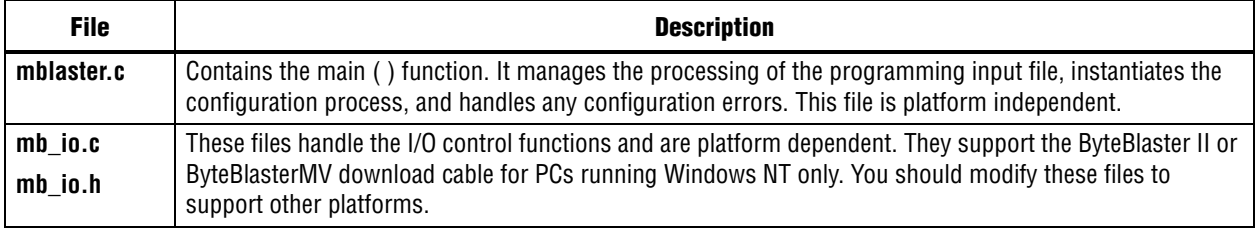

 $\mathbb{I}$  The source files are available for download from the Altera website at **<www.altera.com>**.

[Table 2](#page-1-1) describes the directory structure of the source files.

<span id="page-1-1"></span>**Table 2.** Directory Structure

| <b>Folders in MicroBlaster</b><br><b>Driver</b> | <b>Files Available</b>            | <b>Description</b>                      |
|-------------------------------------------------|-----------------------------------|-----------------------------------------|
| bin                                             | MBlaster.exe, <b>MBlaster.txt</b> | Executable file for MicroBlaster driver |
| doc                                             | an423.pdf, readme.txt             | MicroBlaster documentation              |
| source                                          | mblaster.c. mb io.c. mb io.h      | Source files                            |

## <span id="page-1-2"></span>**How To Use MicroBlaster**

The MicroBlaster software drive supports the Raw Binary File programming source file (.rbf).You can generate the (.rbf) file from the Quartus II compilation or use the Quartus II Software Convert Programming File utility. After generating the .rbf, type the following command line at the Windows command prompt to configure the device:

mblaster <filename>.rbf

[Figure 2](#page-2-3) shows the screenshot of the execution of MicroBlaster software using mblaster <filename>.rbf command-line.

<span id="page-2-3"></span>**Figure 2.** Configuring the Device with mblaster <filename>.rbf command

| <b>ex</b> Command Prompt                                                                                                    |  |
|----------------------------------------------------------------------------------------------------|--|
| D:\Microblaster>mblaster file.rbf                                                                                                    |  |
| MicroBlaster (MBlaster) Version 1.1<br>ALTERA CORPORATION                                                                                                    |  |
| MicroBlaster version 1.1 supports both<br>ByteBlaster II and ByteBlasterMU download cables.<br>MicroBlaster supports SINGLE-DEUICE and<br>MULTI-DEVICE Passive Serial Configuration. |  |
| If you turn on the CLKUSR option in Quartus II, you need<br>to initialize the device(s) in order to enter user mode.                                                                 |  |
| Info: Programming file: "file.rbf" opened<br>Info: Port "\\.\ALTLPT1" opened<br>Info: Programming file size: 718569                                                                  |  |
| Info: Verifying hardware: ByteBlaster II found<br><b>***** Start configuration process *****</b>                                                                                     |  |
| Please wait<br>Info: Configuration successful!                                                                                                    |  |
| D:\Microblaster>                                                                                                    |  |
|                                                                                                    |  |

## **Parameters and Functions**

Because the writing and reading of the data to and from the I/O ports on other platform maps to the parallel port architecture, this application note uses the pin assignments of the (PS) configuration signals to a parallel port. These pin assignments reduce the required source code modifications. [Table 3](#page-2-0) shows the assignment of the passive serial configuration signals to the parallel port.

<span id="page-2-0"></span>**Table 3.** Pin Assignments of the Passive Serial Configuration Signals to the Parallel Port

| <b>Bit</b>  |           |       |         |  |         |             |
|-------------|-----------|-------|---------|--|---------|-------------|
| Port $0(1)$ |           | DATA0 |         |  | nCONFIG | <b>DCLK</b> |
| Port $1(1)$ | CONF_DONE |       | nSTATUS |  |         |             |
| Port $2(1)$ |           |       |         |  |         |             |

#### **Note to [Table 3](#page-2-0):**

<span id="page-2-1"></span>(1) This port refers to the index from the base address of the parallel port; for example, 0x378.

### **Program and User-Defined Constants**

The source code has program and user-defined constants. You should not change the program constants. You should set the values for user-defined constants. [Table 4](#page-2-2) summarizes the constants.

| <b>Constant</b> | Type    | <b>Description</b>                                                      |
|-----------------|---------|-------------------------------------------------------------------------|
| WINDOWS NT      | Program | Designates Windows NT operating system.                                 |
| EMBEDDED        | Program | Designates embedded microprocessor system or other<br>operating system. |
| <b>PORT</b>     | Program | Determines the platform.                                                |
| SIG DCLK        | Program | DCLK signal (port 0, bit 0)                                             |

<span id="page-2-2"></span>**Table 4.** Program and User-Defined Constants (Part 1 of 2)

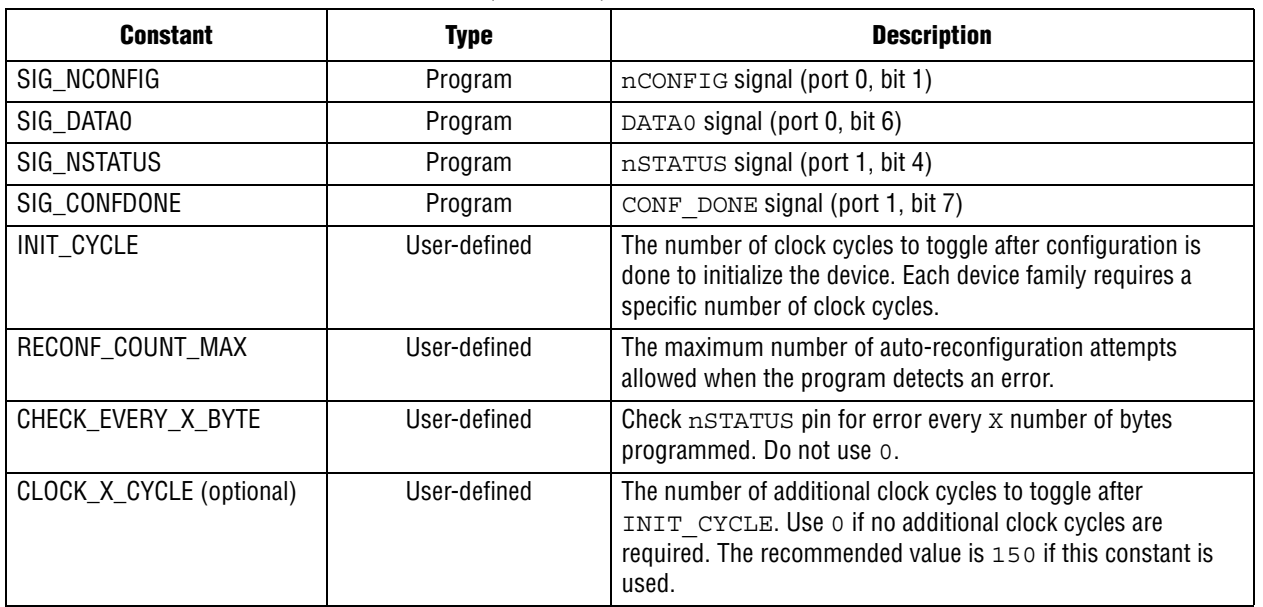

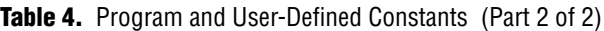

## **Global Variables**

[Table 5](#page-3-0) summarizes the global variables used when reading or writing to the I/O ports. You should map the I/O ports of your system to these global variables.

<span id="page-3-0"></span>**Table 5.** Global Variables

| <b>Variable</b>          | Type                             | <b>Description</b>                                                                                                    |
|--------------------------|----------------------------------|----------------------------------------------------------------------------------------------------|
| sig port maskbit [W] [X] | Two dimensional<br>integer array | Variable that tells the port number of a signal and the bit<br>position of the signal in the port register. $(1)$ $(2)$                                                                              |
|                          |                                  | $W = 0$ refers to $SIG$ DCLK                                                                                                    |
|                          |                                  | $W = 1$ refers to SIG NCONFIG                                                                                                    |
|                          |                                  | $W = 2$ refers to SIG DATA0                                                                                                    |
|                          |                                  | $W = 3$ refers to SIG NSTATUS                                                                                                    |
|                          |                                  | $W = 4$ refers to SIG CONF DONE                                                                                                    |
|                          |                                  | $x = o$ refers to the port number the signal falls into. For<br>example, the signal SIG DCLK falls into port number 0, and<br>the signal SIG NSTATUS falls into port number 1 (refer to<br>Table 3). |
|                          |                                  | $X = 1$ refers to the bit position of thesignal.                                                                                                    |
| port mode data [Y] [Z]   | Two dimensional<br>integer array | The initial values of the registers in each port in different<br>modes. The ports are in reset mode before and during<br>configuration. The ports are in user mode after configuration.<br>(1)       |
|                          |                                  | $Y = 0$ refers to reset mode                                                                                                    |
|                          |                                  | $Y = 1$ refers to user mode                                                                                                    |
|                          |                                  | $Z =$ port number                                                                                                    |

### **Table 5.** Global Variables

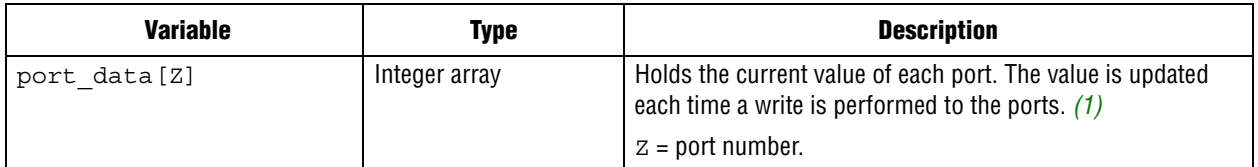

#### **Notes to [Table 5:](#page-3-0)**

<span id="page-4-0"></span>(1) The port refers to the index from the base address of the parallel port; for example, 0×378.

<span id="page-4-1"></span>(2) The signal refers to any of these signals: SIG\_DCLK, SIG\_NCONFIG, SIG\_DATA0, SIG\_NSTATUS, and SIG\_CONF\_DONE.

## **Functions**

[Table 6](#page-4-3) describes the parameters and the return value of some of the functions in the source code. Only functions declared in the mb\_io.c file are discussed because you need to customize these functions in order to work on platforms other than Windows NT. These functions contain the I/O control routines.

#### <span id="page-4-3"></span>**Table 6.** Functions

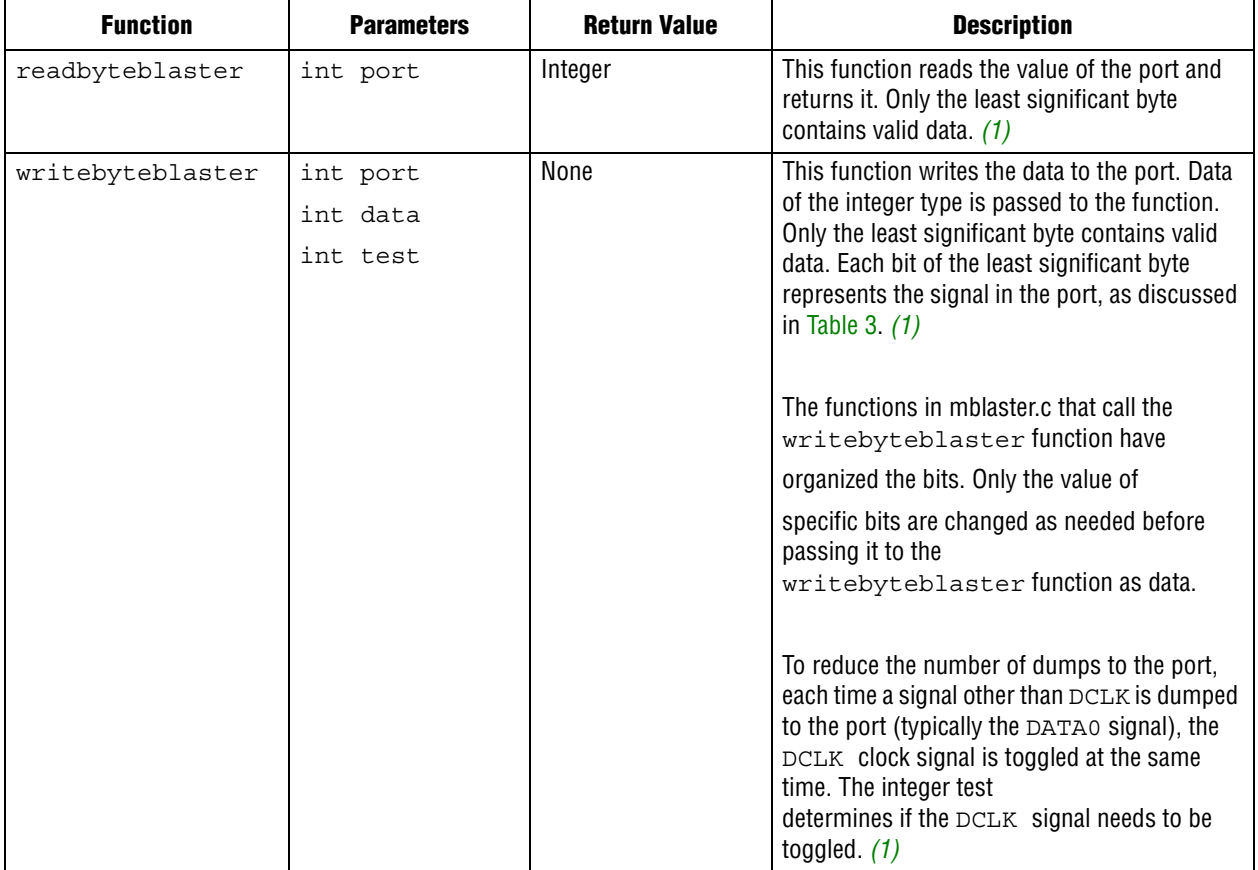

#### **Note to [Table 6](#page-4-3):**

<span id="page-4-2"></span>(1) The port refers to the index from the base address of the parallel port; for example, 0×378.

# **Program Flow**

[Figure 3](#page-5-0) illustrates the program flow of the MicroBlaster software driver. The CHECK\_EVERY\_X\_BYTE, RECONF\_COUNT\_MAX, INIT\_CYCLE, and CLOCK\_X\_CYCLE constants determine the flow of the configuration process. Refer to [Table 4](#page-2-2) for program and user-defined contants.

<span id="page-5-0"></span>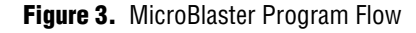

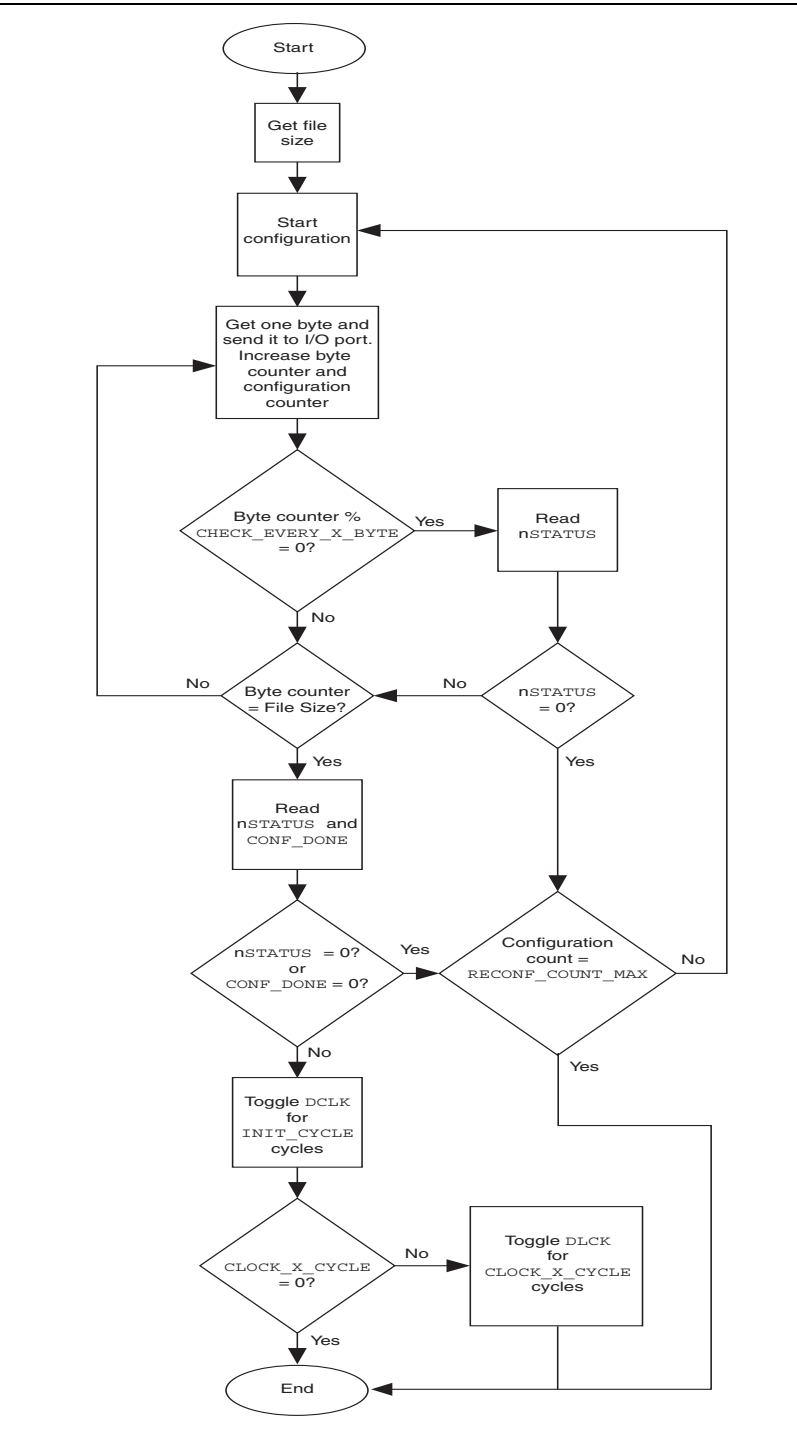

## **Porting**

Two separate platform-dependent routines handle the read and write operations in the I/O control module. The read operation reads the value of the required pin. The write operation writes data to the required pin. To port the source code to other platforms or embedded systems, you must implement your I/O control routines in the existing I/O control functions, readbyteblaster and writebyteblaster (refer to [Table 6\)](#page-4-3). You can implement your I/O control routines between the following compiler directives:

#if PORT == WINDOWS\_NT /\* original source code \*/ #else if PORT == EMBEDDED /\* put your I/O control routines source code here \*/ #endif

#### **Reading**

The readbyteblaster function accepts port as an integer parameter and returns an integer value. Your code should map or translate the port value defined in the parallel port architecture (refer to [Table 3](#page-2-0)) to the I/O port definition of your system.

For example, when reading from port 1, your source code should read the CONF DONE and nSTATUS signals from your system (defined in [Table 3](#page-2-0)). Then the code should rearrange these signals within an integer variable so the values of CONF\_DONE and nSTATUS are represented in bit positions 7 and 4 of the integer, respectively. This behaviorally maps your system's I/O ports to the pins in the pin assignments of the parallel port architecture. By adding these lines of translation code to the mb\_io.c file, you can avoid modifying code in the mblaster.c file.

### **Writing**

The writebyteblaster function accepts three integer parameters: port, data, and test. Modify the writebyteblaster function the same way as the readbyteblaster function. Your code maps or translates the port value that is defined in the parallel port architecture (refer to [Table 3](#page-2-0)) to the I/O port definition of your system.

For example, when writing to port 0, your source code should identify the DATA0, nCONFIG, and DCLK signals represented in each bit of the data parameter. The source code should mask the data variable with the sig\_port\_maskbit variable (refer to [Table 5\)](#page-3-0) to extract the value of the signal to write. To extract DATA0 from "data" for example, mask "data" with sig\_port\_maskbit[SIG\_DATA0][1].

After extracting the values of the relevant signals, each signal is mapped to the I/O ports as defined in your system. By adding these translation code lines to the mb\_io.c file, you can avoid modifying code in the mblaster.c file.

#### **Example**

[Figure 4](#page-7-0) shows an embedded system holding five configuration signals in the data registers D0, D1, D3, D6, and D7 of an embedded microprocessor. When reading from the I/O ports, the I/O control routine reads the values of the data registers and maps them to the particular bits in the parallel port registers (P0 to P2). These bits are later accessed and processed by the data processing module.

When writing, the values of the signals are stored in the parallel port registers (P0 to P2) by the data processing module. The I/O control routine then reads the data from the parallel port registers and sends it to the corresponding data registers (D0, D1, D3, D6, and D7).

<span id="page-7-0"></span>**Figure 4.** Example of I/O Reading & Writing Mapping Process

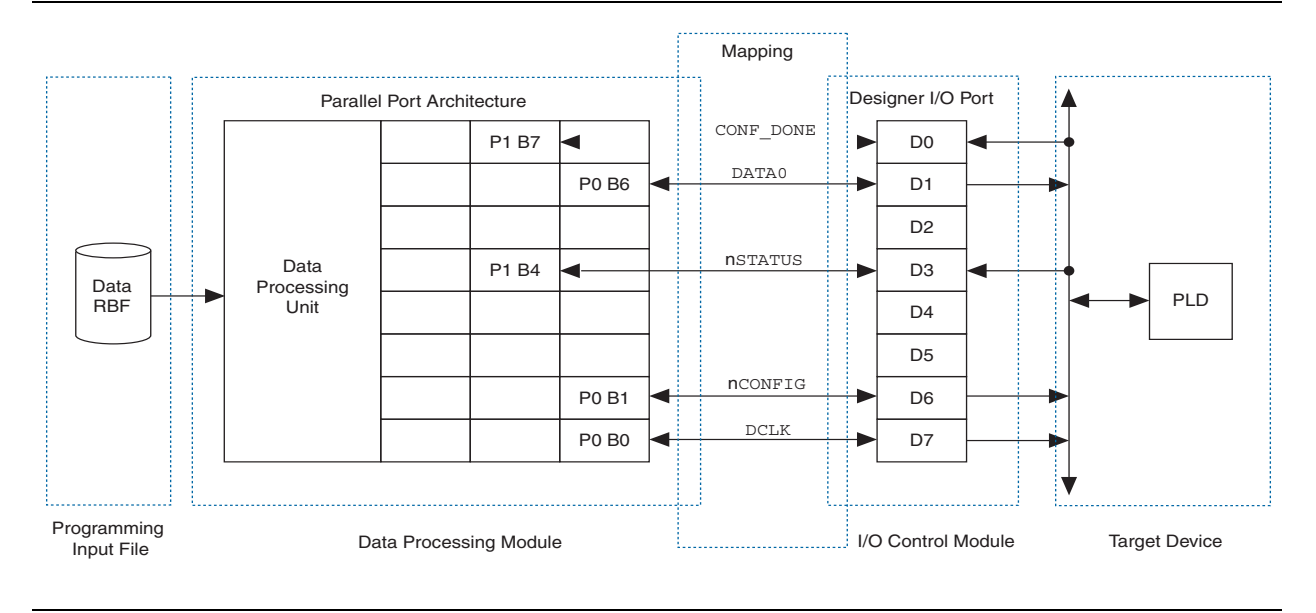

## **Conclusion**

The MicroBlaster passive serial embedded configuration source code is modular so you can easily port it to other platforms. It offers a simple and inexpensive embedded system to accomplish a PS configuration for Altera PLDs.

# <span id="page-8-0"></span>**Document Revision History**

[Table 7](#page-8-1) shows the revision history for this document.

<span id="page-8-1"></span>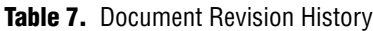

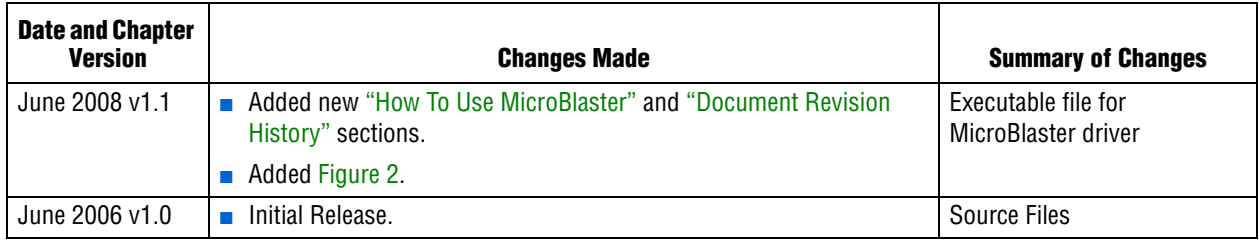

Copyright © 2008 Altera Corporation. All rights reserved. Altera, The Programmable Solutions Company, the stylized Altera logo, specific device designations, and all other<br>words and logos that are identified as trademarks plications, maskwork rights, and copyrights. Altera warrants performance of its semiconductor products to current specifications in accordance with Altera's standard warranty,<br>but reserves the right to make changes to any

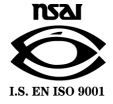